# ةبقارم ماظن/ةكبشلا ةبقارم ماظن بيكرت زاهج ىلع يعيبط لكشب (NCS) ةكبشلI MAC ةكبش ىلإ لوصولا يف مكحتلا

### تايوتحملا

ةمدقملا <u>ةيساسألI تابلطتملI</u> تابلطتملا <mark>ةمدختسملل تان وكمل</mark> ب <u>ي كرت ل</u> .NSO ل Darwin تيبثت ةادأ ليزنتب مق 1. ةوطخلا .رمأل ا مزل اذا ق<u>يقرت/تيبثتو Java تيبثت نم ققحت 2. ةوطخل</u> .رمألا مزل اذإ ةيقرت/تيبثتو Ant تيبثت نم ققحت 3. ةوطخلا .NSO/NCS جمانرب تيبثتب مق 4. ةوطخلا ةحصلا نم ققحتلا NSO/NCS ةلاح نم ققحتلا NCS/NSO ربع WebUI <mark>LII ب للصتال</mark> تاقيبطتلا ةجمرب ةمجاو ق<u>يئاثو عليع عالطال</u>ا MAC عليع تايلمعلا

# ةمدقملا

نكمي يذل|و ،(Cisco Network Services Orchestrator (NSO تيبثت دنتسمل| اذه فصي نم NSO ملعت ديرت تنك اذإ ةياغلل ديفم اذهو .كيدل Mac زاهج ىلع يعيبط لكشب هليغشت ةداعإل همادختسإ كنكمي ،لاثملا ليبس ىلع .تبثملا يف ةدوجوملا ةددعتملا ةلثمألا لالخ .ريثكلا كلذ ريغو تاقيبطتلا ةجمرب ةهجاو قئاثو ضرعلو بعللو ءالمعلا لكاشم ءاشنإ .موعدم ريغ ماظنلا تيبثت نأل طقف يلحملا تيبثتلا مادختسإ متي ،كلذ ىلع ةوالع

## ةيساسألا تابلطتملا

تابلطتملا

.دنتسملا اذهل ةصاخ تابلطتم دجوت ال

ةمدختسملا تانوكملا

.Cisco NSO جمانرب ىلإ دنتسملا اذه يف ةدراول تتامولعملا دنتست

.ةصاخ ةيلمعم ةئيب يف ةدوجوملا ةزهجألI نم دنتسملI اذه يف ةدراولI تامولعملI ءاشنإ مت

تناك اذإ .(يضارتفا) حوسمم نيوكتب دنتسملا اذه يف ةمدختسُملا ةزهجألا عيمج تأدب .رمأ يأل لمتحملا ريثأتلل كمهف نم دكأتف ،ةرشابم كتكبش

#### بيكرتل|

.NSO ل Darwin تيبثت ةادأ ليزنتب مق 1. ةوطخلا

بيولا عقوم ىلع وأ com.cisco بيولا عقوم ىلع Darwin تيبثت ةادأ ىلع روثعلا كنكمي Cisco Connection دامتعا تانايب ىلإ جاتحت ،بيول| ىلع Cisco.com عقوم نم هليزنتال .Devnet .كب ةصاخلا (CCO (Online

ليزنت كمزلي ،كيدل Mac زاهج ىلع 3.4.2 NSO رادصإ تيبثتل - رداصملا هذه نم يأ نم MAC ىلإ فلملا ليزنتب مق .bin.installer.bin. 150\_3.4.2.darwin.x86\_64.installer.bin

[ةحفص ليزنت NSO ىلع CCO \(www.cisco.com\)](https://software.cisco.com/download/navigator.html?mdfid=286283532&flowid=78622)

[Devnet ىلع NSO ليزنت ةحفص](https://developer.cisco.com/site/nso/downloads/nso-application/)

.رمألا مزل اذإ ةيقرت/تيبثتو Java تيبثت نم ققحت 2. ةوطخلا

6 Kit Development Java ريوطتب ىصوي. كب صاخلا Java رادصإ نم ققحتو ةيفرط ةدحو حتفا نم افاج رادصإ ىرت نأ بجي ،حيحص لكشب JDK تيبثت متي امدنع .ثدحأل| تارادصإل|و (JDK6) .ىلعأ وأ 1.6

> MY-MAC:~ \$ java -version java version "1.8.0\_51" Java(TM) SE Runtime Environment (build 1.8.0\_51-b16) Java HotSpot(TM) 64-Bit Server VM (build 25.51-b03, mixed mode)  $MY-MAC:-$ \$

تقو ةئيب ثدحي هنأ امك .طابترالI اذه نم Java JDK نم رادصإ ثدحأ ليزنت كننكمي ،ةيقرتالل .(dmg64.x-macosx51-u-8jdk وه لاقملا اذه ةباتك ىتح JDK نم رادصإ ثدحأ) .(JRE (Java ليغشت

<http://www.oracle.com/technetwork/java/javase/overview/index.html>

.رمألا مزل اذإ ةيقرت/تيبثتو Ant تيبثت نم ققحت 3. ةوطخلا

.ايودي اهتيبثت بجي كلذلو ثدحألا OS Mac ليغشتلا ماظنب ةدوزم Ant Apache يتأت ال .ةلوهسب لمنلا تيبثتل ادج ديج Manager جمانرب وهو Brew مادختسإ كنكمي

دق كنأ ينءي اذهف ،رادصإ جارخإ يلء تلصح اذإ .ال مأ ةلمن تيبثتب تمق دق تنك اذإ ام ققحت .ةدحولا تيبثت يف رمتسا الإو ،ةوطخلا هذه يطخت كنكميو رادصإ تيبثتب تمق .اذه يطخت ءاجرلاف ،لءفJاب رمخم كيدل ناك اذإ .اهتيبثتل تاطابترالI هذه دحا قوف رقنI

<https://github.com/Homebrew/homebrew/blob/master/share/doc/homebrew/Installation.md#requirements>

[http://coolestguidesontheplanet.com/installing-homebrew-os-x-yosemite-10-10-package-manager](http://coolestguidesontheplanet.com/installing-homebrew-os-x-yosemite-10-10-package-manager-unix-apps/)[unix-apps/](http://coolestguidesontheplanet.com/installing-homebrew-os-x-yosemite-10-10-package-manager-unix-apps/)

:ذيفنت لالخ نم ثدحم هنأ نم دكأت ،Brew تيبثت درجمب

MY-MAC:~ \$ brew update Updated Homebrew from 43037003 to 51a477de. ...

 $MY-MAC:-$ \$

.Ant تيبثتل اذه ةباتك ةطاسبب كنكمي ،هثيدحتو Brew تيبثت درجمب

MY-MAC:~ \$ brew install ant

:اذه عم نأ تققد .ةيفرطلا ةطحملا يف ant رمألا لالخ نم نآلا اهرفوتو ةلمنلا تيبثت بجي

MY-MAC:~ \$ ant -version Apache Ant(TM) version 1.9.6 compiled on June 29 2015  $MY-MAC:-$ \$

.NSO/NCS جمانرب تيبثتب مق 4. ةوطخلا

.اضيأ انه قيبطتلل ةلباق يهو NSO/NCS ىلع تيبثتلا قئاثو نم تاوطخلا هذه ذاختإ متي .كلذ قيبطت نكمي ،يفرط زاهج نمو

ليلدلا يف ،لاثملا ليبس ىلع .يلحم ليلد يف NSO/NCS جمانرب تيبثتب مق نم رادصإك ىمسم ليلد يف امئاد NSO/NCS تيبثت بولطمrec هنإ .home \$يسيئرلا .رادص إلI

MY-MAC:~ \$ sh NSO\_3.4.2.darwin.x86\_64.installer.bin /Users/rrahul/ncs-342

ةيلمع لك يف ncsrc مساب Shell نم يصن جمانرب فلم ءاشنإب تيبثتلا جمانرب موقي تاريغتم طبضي يذل|و ،ةكبشل|ب ةلصتمل| نيزختل| ةدحو/ةكبشل| ةهجاول بيكرت ةفاضإ كلذ يف بغرت دق .shell يف تادادعإلا هذه ىلع لوصحلل فلملا اذه ردصمب مق .ةئيبلا .كورشاب. لثم ،لوخدلا ليجست لسلست ىلإ اذه رداصملا رمأ

> MY-MAC:~ \$ source \$HOME/ncs-342/ncsrc  $MY-MAC:-$ \$

ةلاحلا تافلمو هتانايب ةدعاقب NSO/NCS ظفتحت ثيح ليغشتلا تقو ليلد ءاشنإ .run-ncs/home \$ليلدلا اذه نا ضرتفنinstru هذه يف .كلذ ىلإ امو تالجسلاو

> MY-MAC:~ \$ ncs-setup --dest \$HOME/ncs-run  $MY-MAC:-$ \$

.ليغشتلا تقو ليلد نم NSO/NCS ليغشت نم دكأتو NSO/NCS أدبا اريخأ

MY-MAC:~ \$ cd \$HOME/ncs-run MY-MAC:ncs-run \$ ncs

## ةحصلا نم ققحتلا

NSO/NCS ةلاح نم ققحتلا

:يلي ام لالخ نم NSO/NCS ةلاح نم ققحتلا كنكمي

MY-MAC:ncs-run \$ ncs --status | grep status status: started MY-MAC:ncs-run \$ ncs --version 3.4.2 MY-MAC:ncs-run \$

NCS/NSO ربع WebUI

.ل|صت|لل ضرعتسمل| يف "http://127.0.0.1:8080/login.html بتك|

#### CLI NCS ب لاصتالا

MY-MAC:ncs-run \$ ncs\_cli -u admin -C

admin connected from 127.0.0.1 using console on MY-MAC admin@ncs#

#### تاقيبطتلا ةجمرب ةهجاو قئاثو ىلع عالطالا

ةجمرب ةهجاوو اهتيبثتو اهليغشت ءدب دنع قئاثولا ةيؤرل ضرعتسملا يف اذه بتكا .ريثكلI كان ريءو اهريوطتو (API) تاقيبطتلI

file:///<location ثيح متي تيبثت NCS>/doc/index.html

MAC ىلع تايلمعلا

.تايلمعلا ضرعل ps -aef رمأل ليءغشت وأ "طاشنلا ةبقارم" ىلع ةرظن ءاقلإ كنكمي.

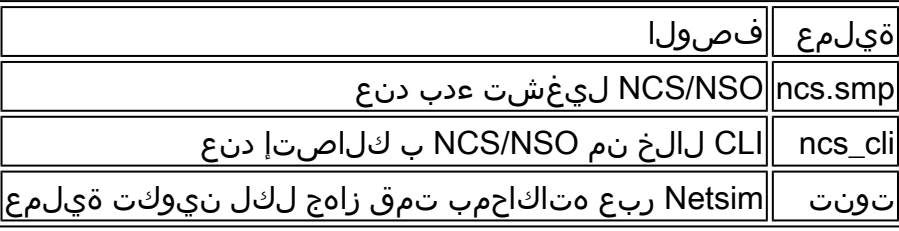

ةمجرتلا هذه لوح

ةي الآلال تاين تان تان تان ان الماساب دنت الأمانية عام الثانية التالية تم ملابات أولان أعيمته من معت $\cup$  معدد عامل من من ميدة تاريما $\cup$ والم ميدين في عيمرية أن على مي امك ققيقا الأفال المعان المعالم في الأقال في الأفاق التي توكير المالم الما Cisco يلخت .فرتحم مجرتم اهمدقي يتلا ةيفارتحالا ةمجرتلا عم لاحلا وه ىل| اًمئاد عوجرلاب يصوُتو تامجرتلl مذه ققد نع امتيلوئسم Systems ارامستناه انالانهاني إنهاني للسابلة طربة متوقيا.